## 【**B-**線上列印學期成績通知單】

1. 請在主選單點選【線上申請➔線上列印學期成績通知單 A0899R】此作業(圖 B-1)。

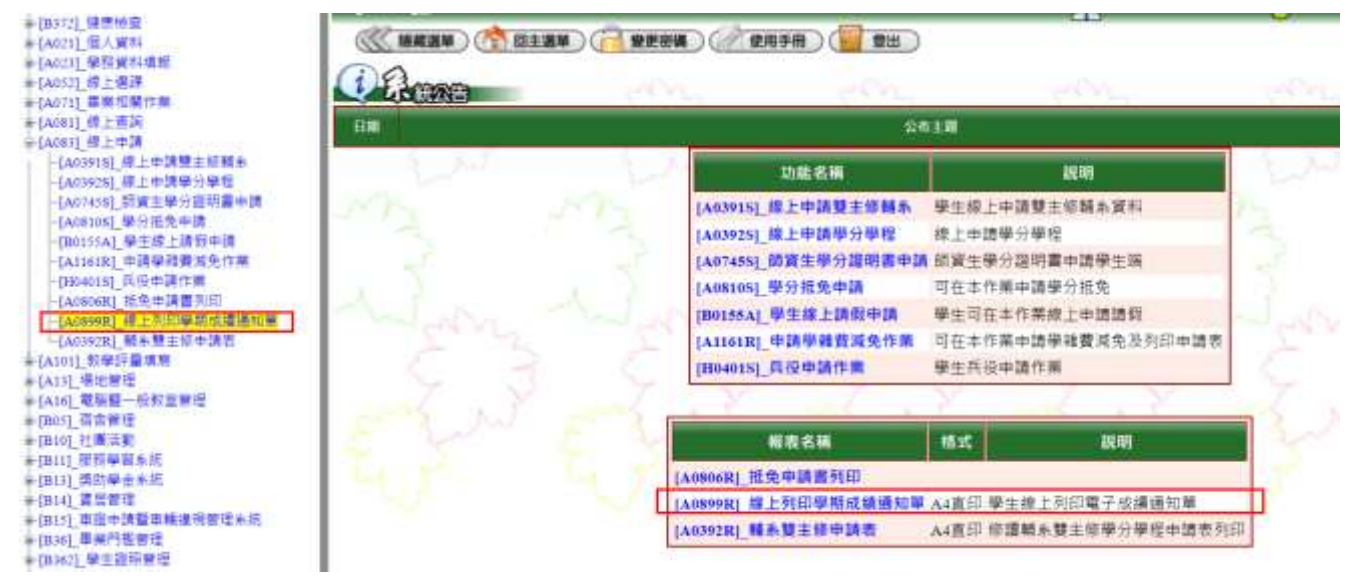

(圖 B-1)

- 2. 進入線上列印學期成績通知單後,請詳閱說明(圖 B-2):
	- 1.本通單為電子檔,其效力由受理單位決定認可與否。
	- 2.本通知單不受理與正本相符之核章。
	- 3.本通知單限在學身分學生申請,因畢業、退學、休學無法進入校務行政系統,故只能申請正 式成績單。
	- 4.本通知單僅為成績通知性質之信函,如需要正式成績單正本,請至「自動化成績列印系統」 (投幣機)或「線上申辦系統」申請。

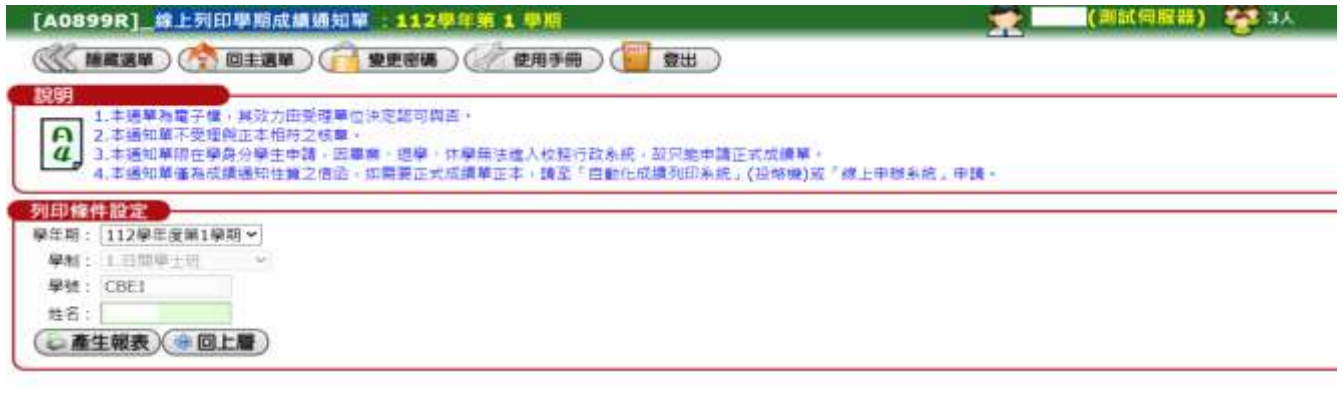

(圖 B-2)

3. 列印條件設定,請選擇所需的學年期,按下產生報表,再按報表產生完畢(圖 B-3)。

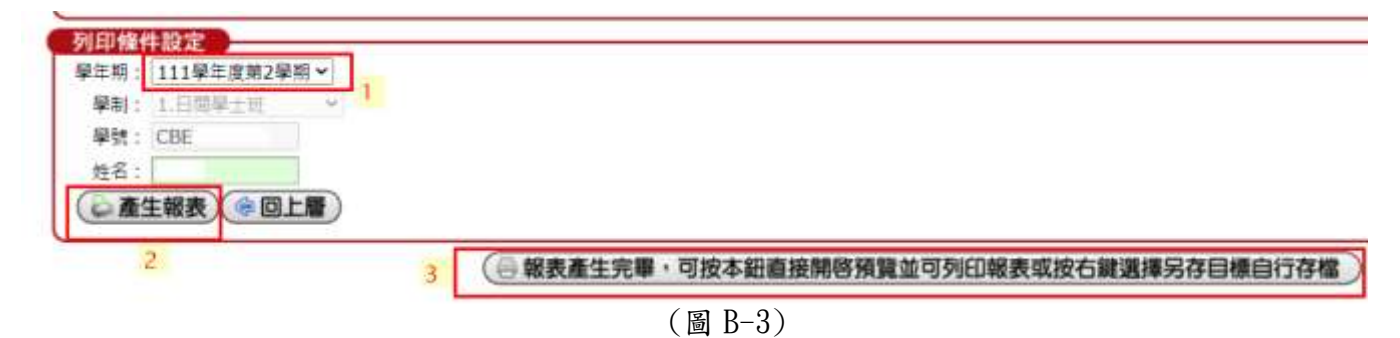

4. 產生報表後,就會出現單學期成績通知單(圖B-4)。

自: 國立屏東大學 教務處註冊組寄

900391 屏東市民生路4-18號

電話: (08)766-3800

寄:

## 同學 收

## 國立屏東大學 112學年度第1學期 電子學期成績通知單

學號:

姓名: 系所:

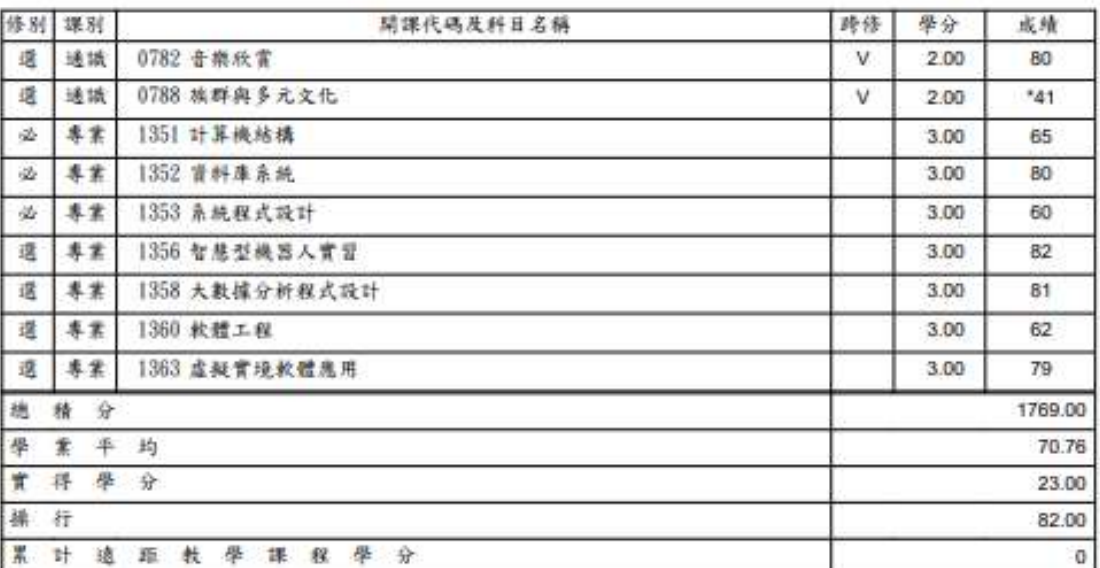

1. 各科成绩如有遭遇,请主動向註冊組或進修教學組聯絡。

2. 大學部學生必修學科(含零學分)學期成績未達60分者,均應重修。請於每學期註冊選課時一個 准置 4.若本學期有抵免課程,實得學分會自動加上抵免學分數。 5. 學生修習遺距教學課程成績及格,由學校採認其分數, 並納入畢業總學分數計算

分數,不得超過畢業總學分數之二分之一,

传统 Ÿ. onal Pingtung Uni

(圖 B-4)

電子檔

列印日期:113/01/25